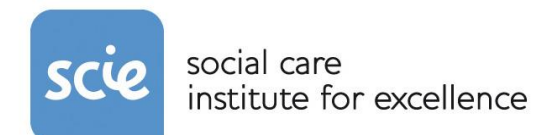

# Social Care Online Advanced Search Guide

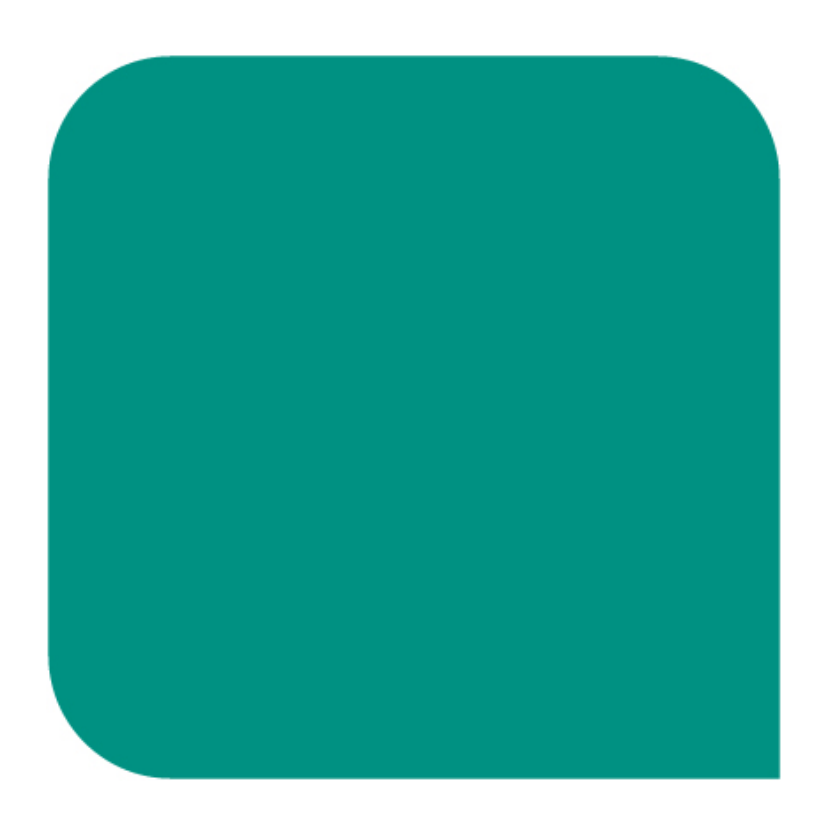

Last updated (sj) 2017 November

# **Welcome to Social Care Online (SCO)**

SCO is free to search but to use all of its features you will need a Social Care Institute for Excellence (SCIE) account.

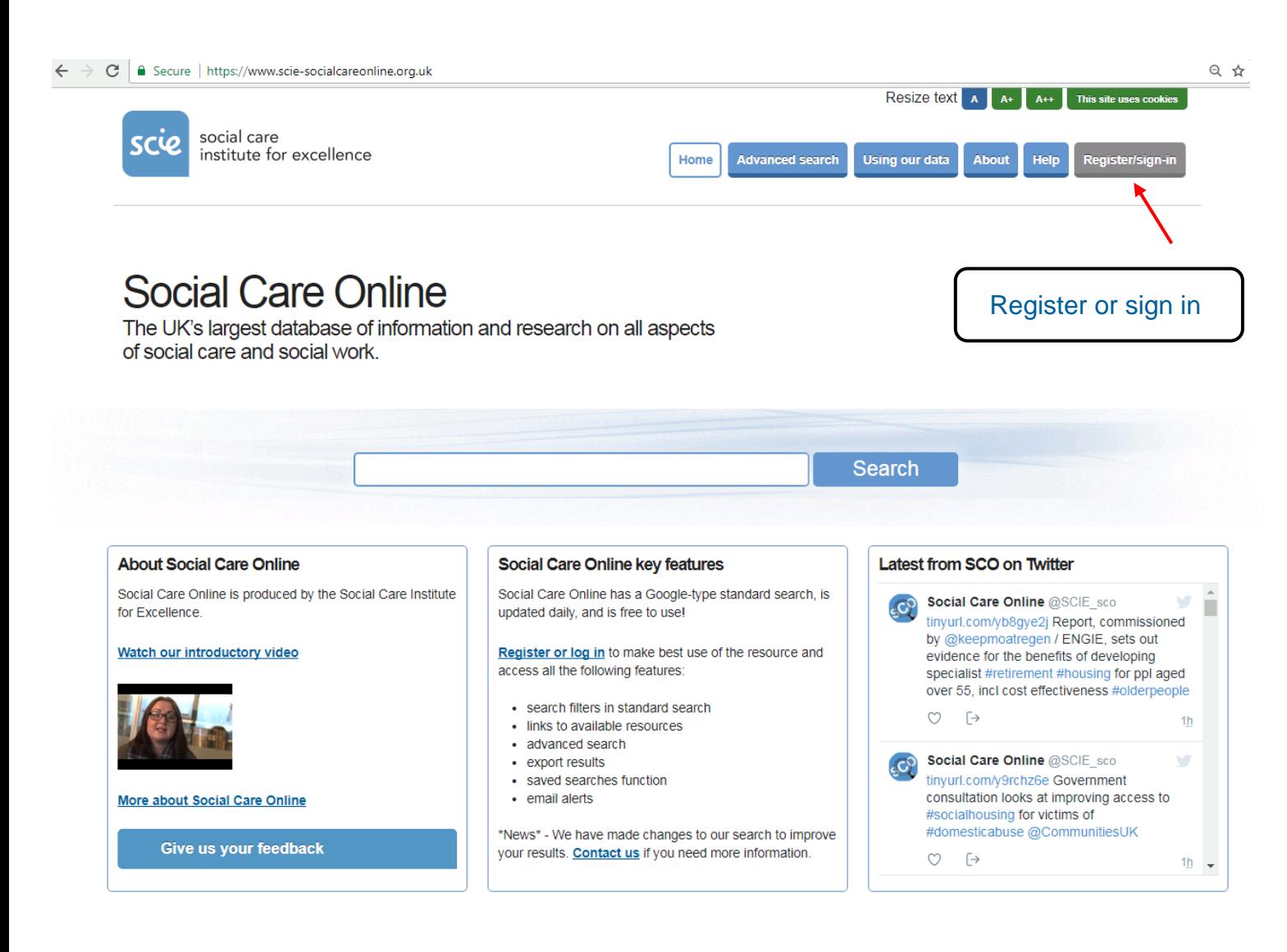

# **Advanced search guide**

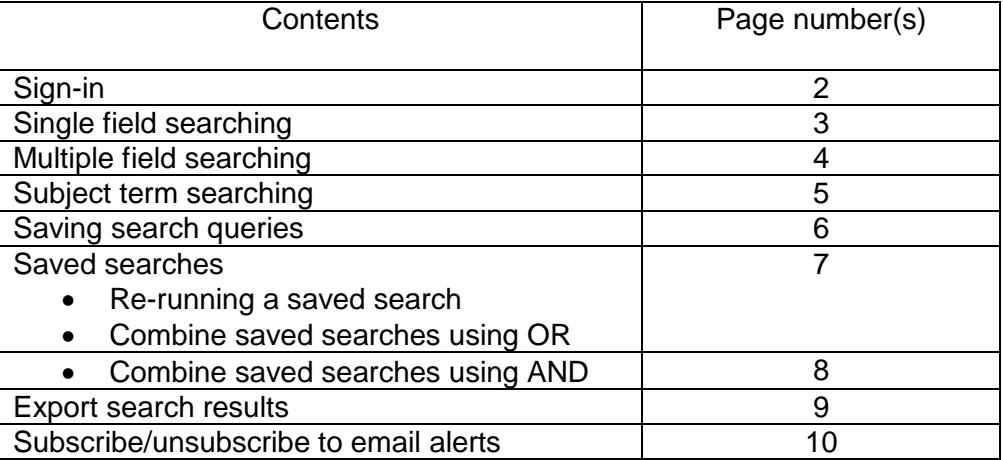

#### **Sign-in**

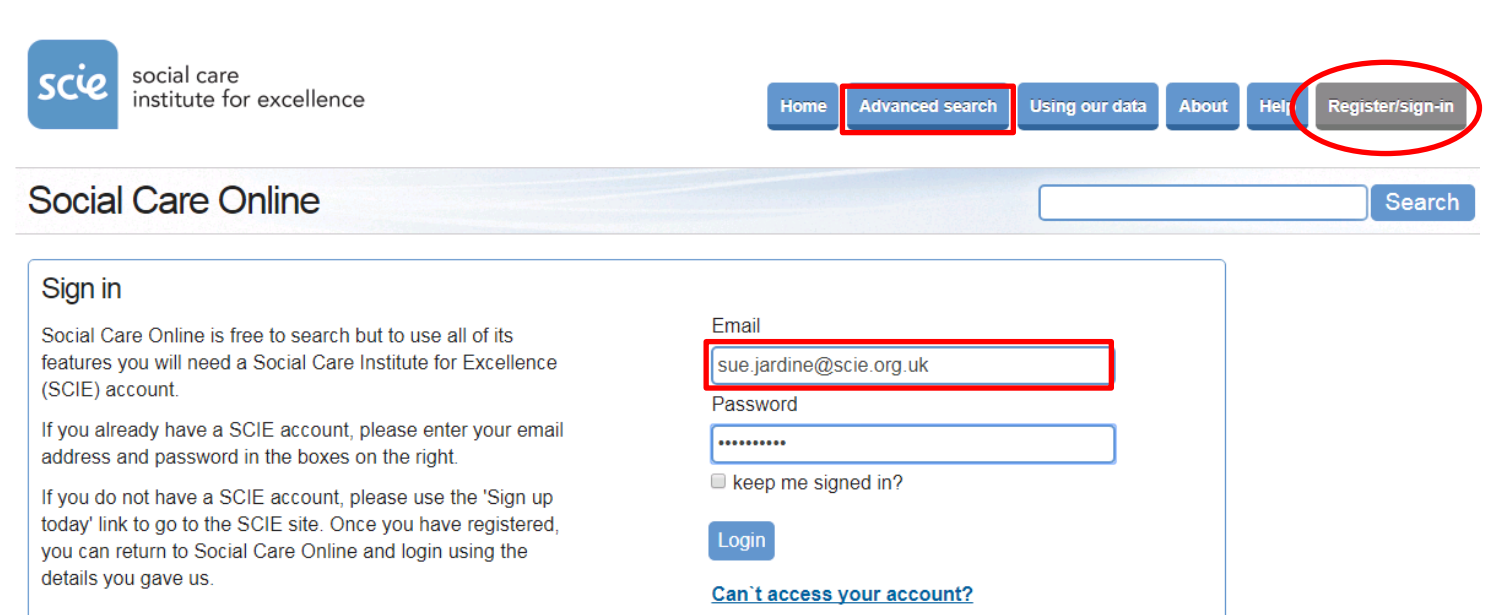

Don't have a SCIE account? Sign up today

**Single field searching** For more relevant search results select a field from the drop down list (rather than use the default, which is All fields)

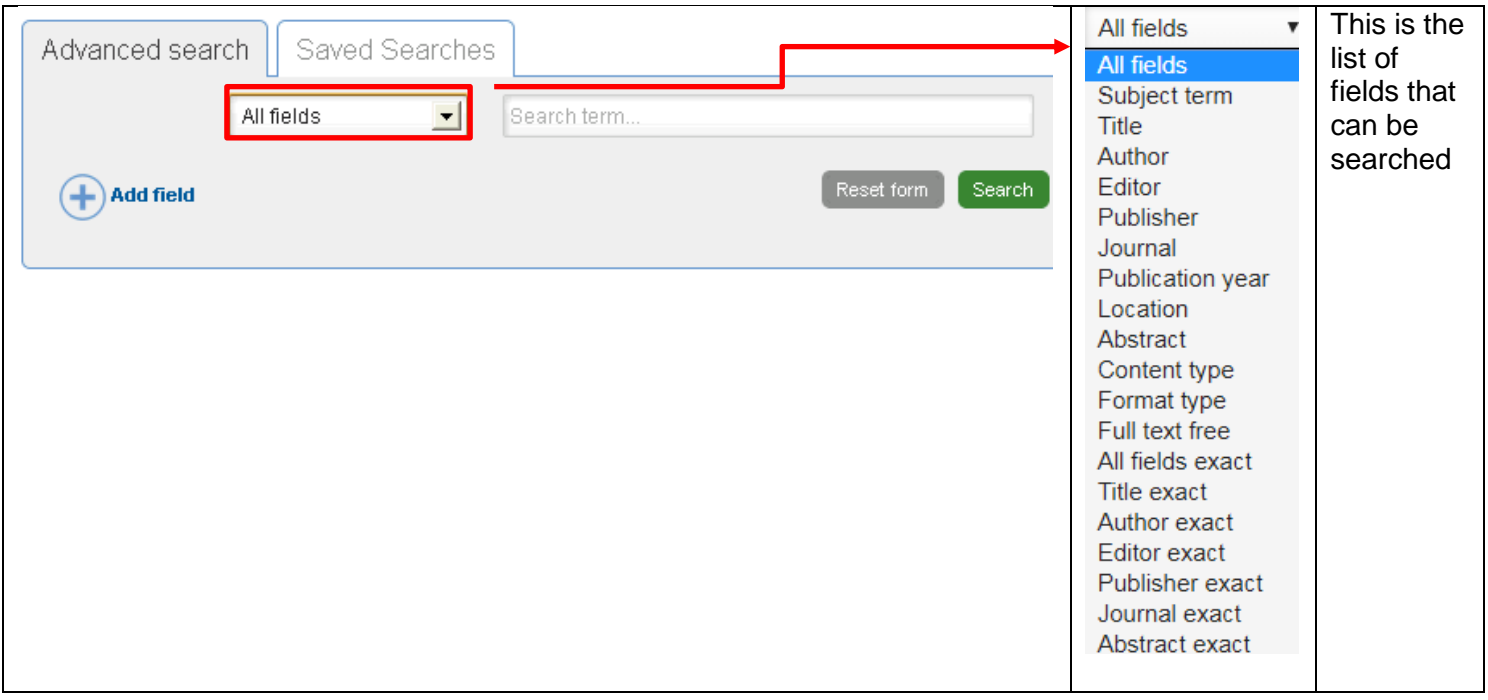

#### Example: Author search for Caroline Coomber

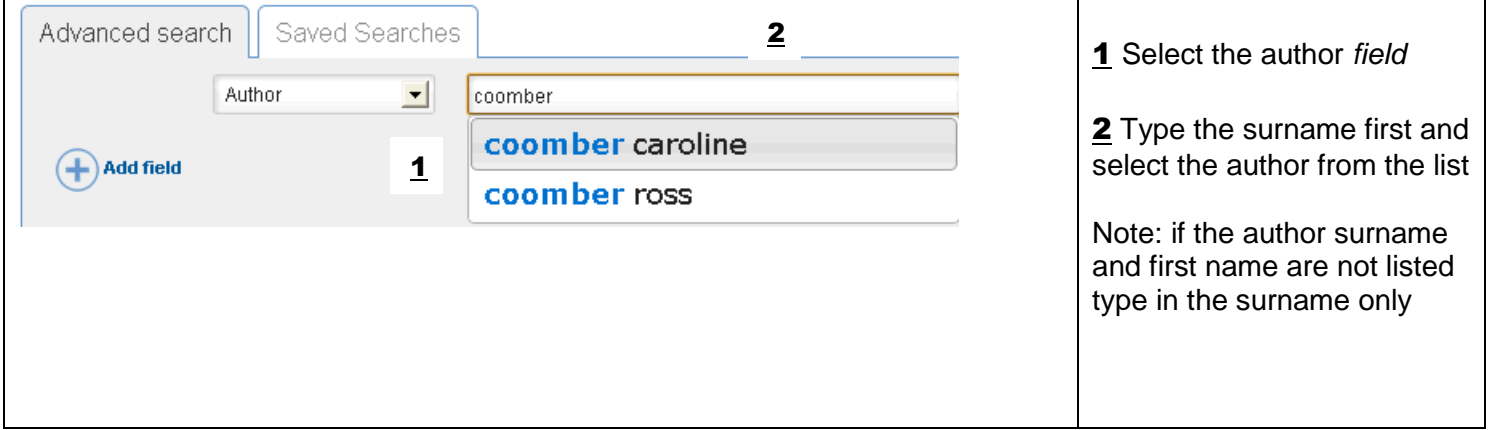

#### Example: Title search on dementia care

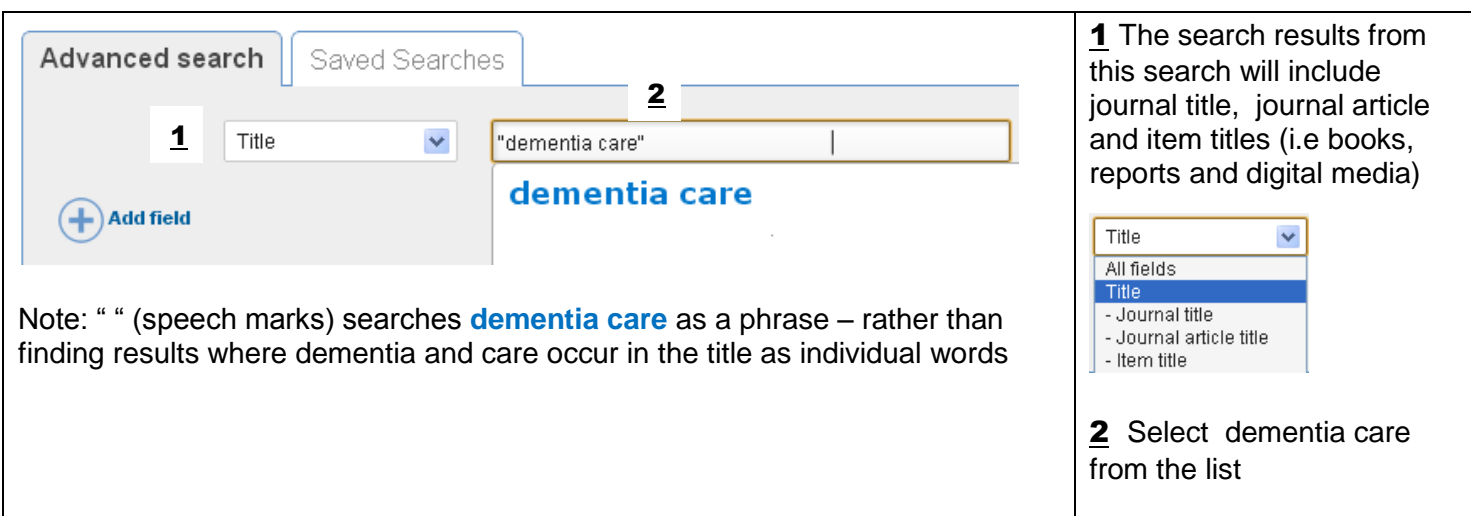

**Multiple field searching** Use for combining search fields and for creating complex searches

A search strategy is built up by using more than one field combined with one or more of the 'operators' AND OR and NOT

**AND -** produces results that include BOTH terms **OR** - produces results that include EITHER term **NOT**- produces results that have one term but EXCLUDES another term

NOTE: If more than one 'operator' is being used the sequence is OR, AND, NOT NOTE: Add a new field for each search term you want to use (1) Do not add more than one search term to a single search box (2)

Use the Reset form button to start clear the search box(es) and begin a new search (3)

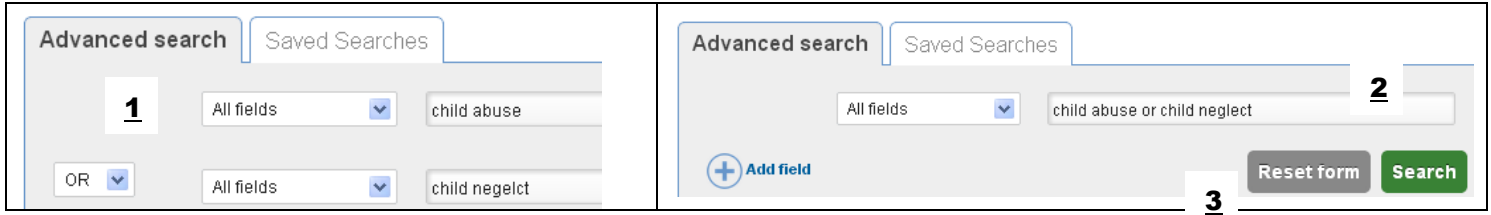

Example: Single operator (AND) search - Digital resources produced by the Social Care Institute for Excellence

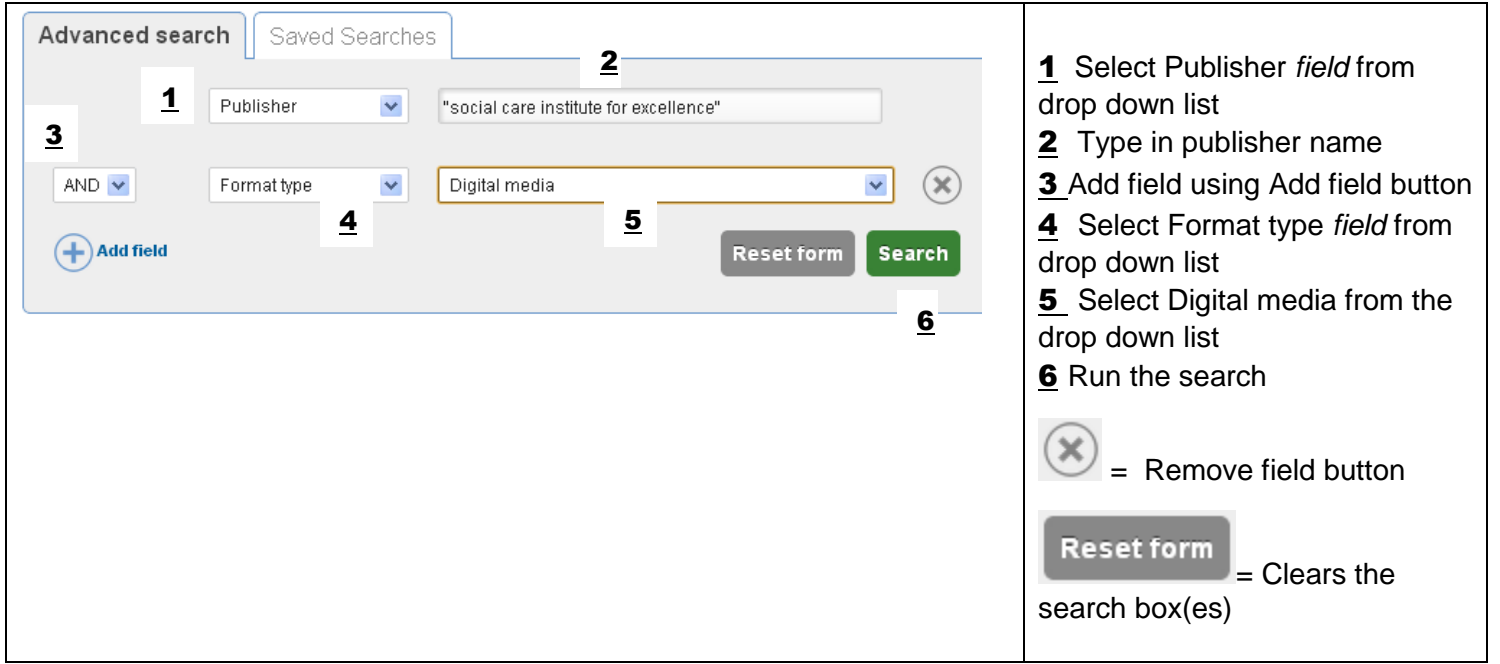

Example: Mixed operator (OR then AND) search - Social care journals relating to children and/or young people

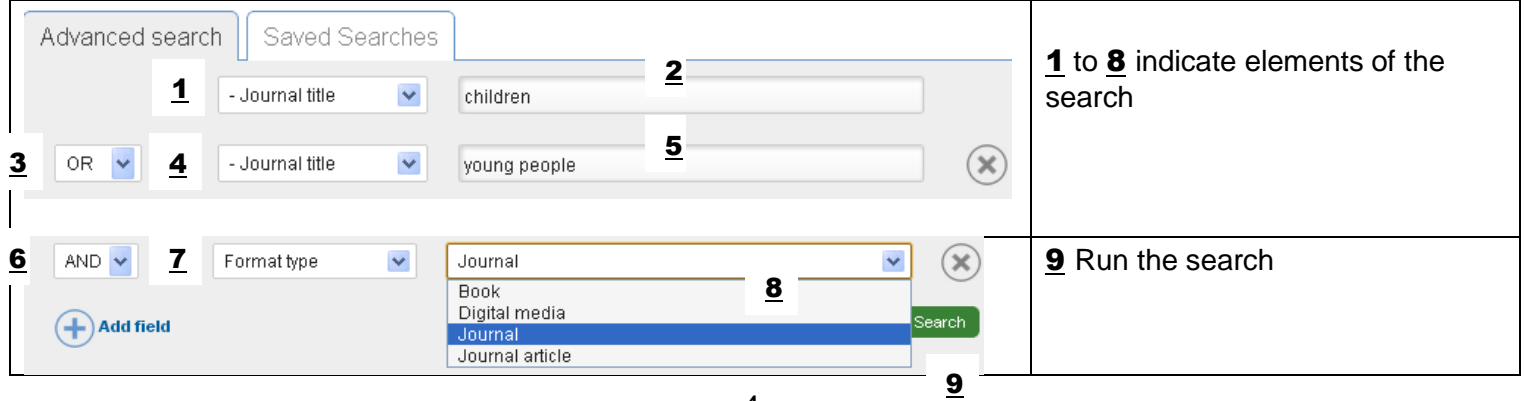

**Subject term searching** The most powerful way of searching Social Care Online is to use Subject terms

These are assigned to each resource and support effective searching by picking up varitations in terminology under one subject term (eg older people picks up references to elderly, elderly people & senior citizens)

Example: Search for elderly people – produces 0 results

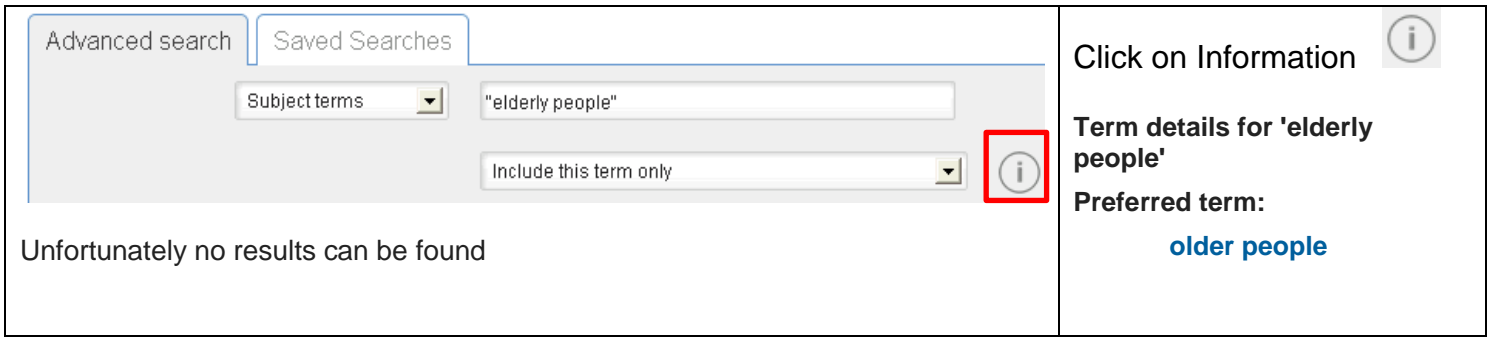

Narrower terms and related terms can be included in a search query to rapidly build up complex search strategies. In the example below all the additional terms will be searched along with the subject term adoption

Example: Adoption resources on Social Care Online published from 2015 to 2017

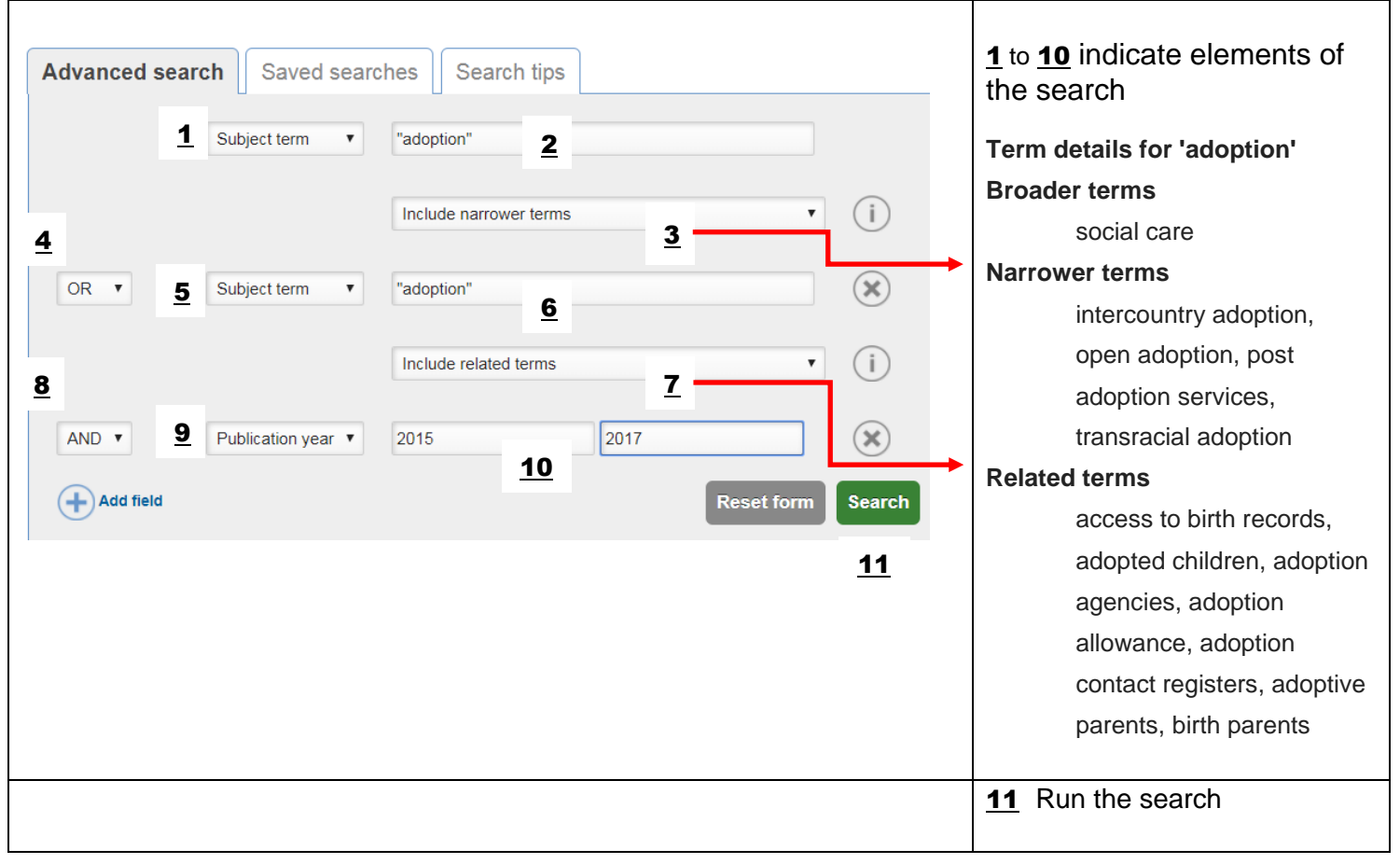

**Saving search queries** Save searches allow you to re-run searches, build up a complex search query or subscribe to email alerts (p10)

Example: Saving and combining saved searches on adoption or foster care

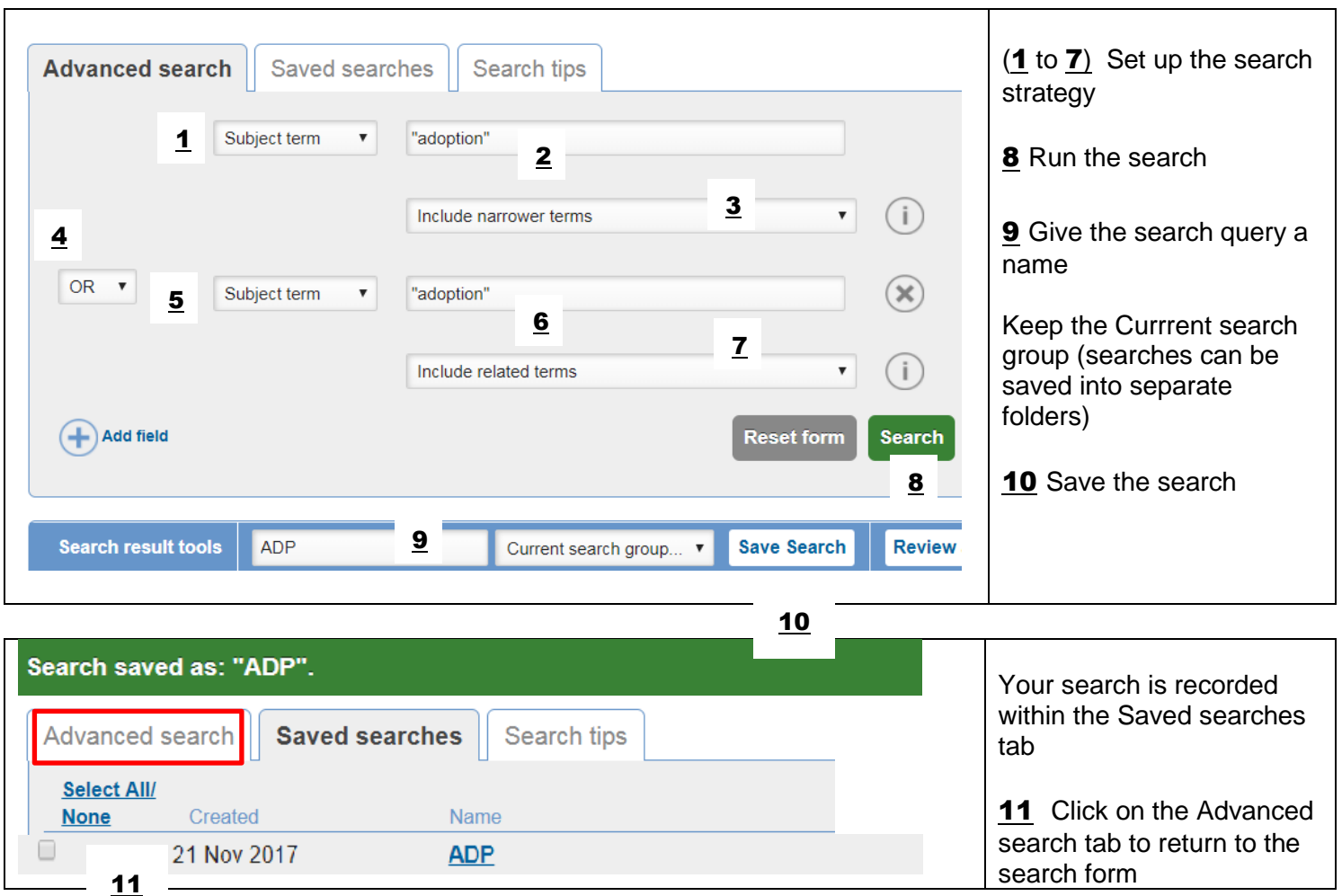

Reset the form and set up and save the search query for foster care

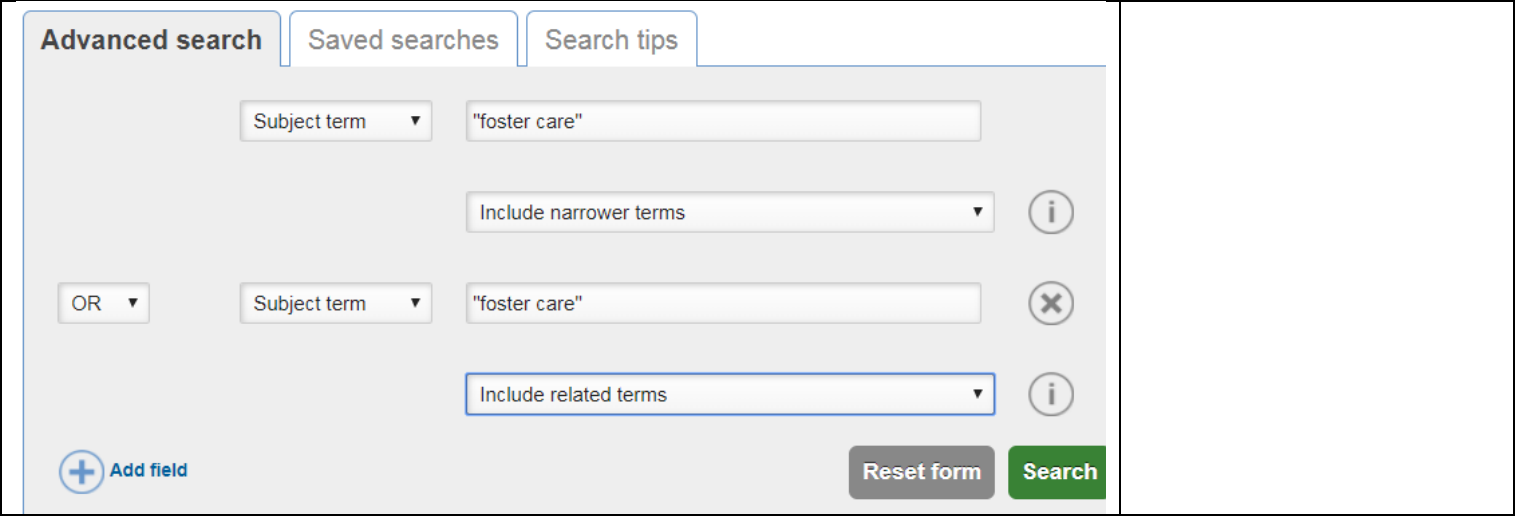

## **Saved searches**

Example: Re-running a saved search

## Go to the Save Searches tab

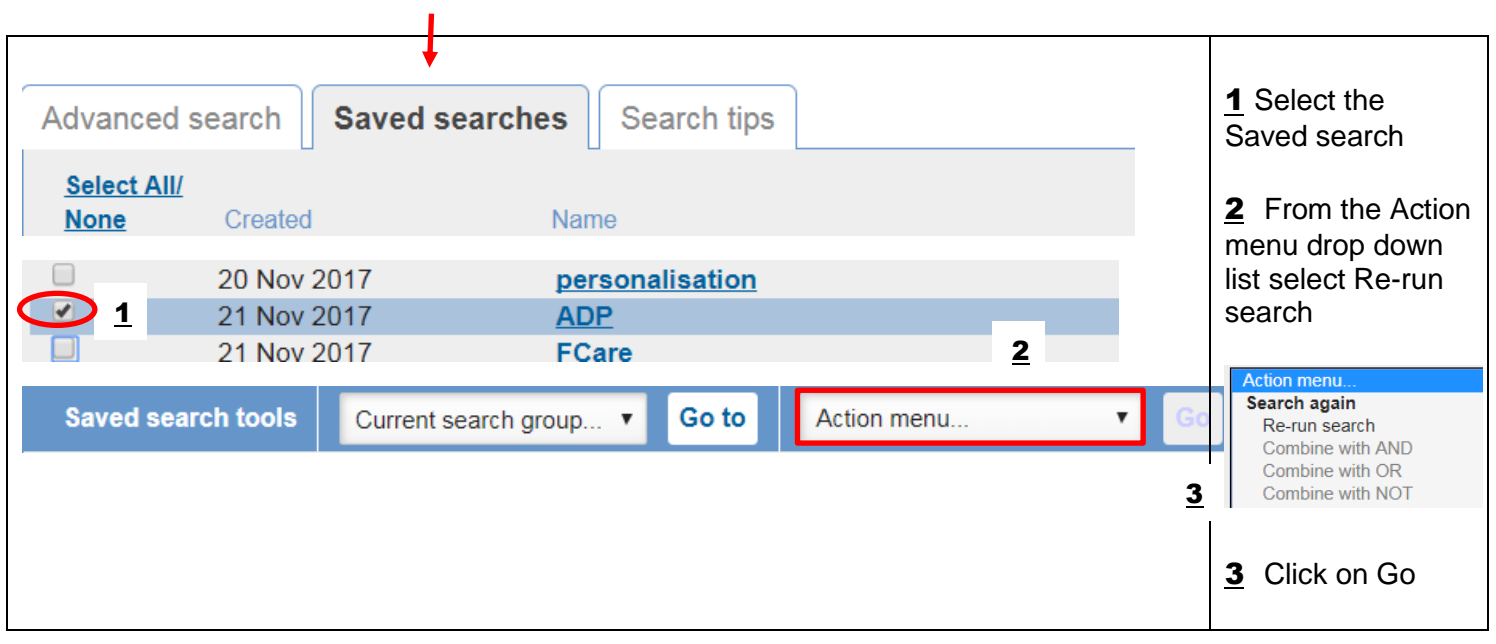

## Example: Combine saved searches using OR

i.

#### Go to the Save Searches tab

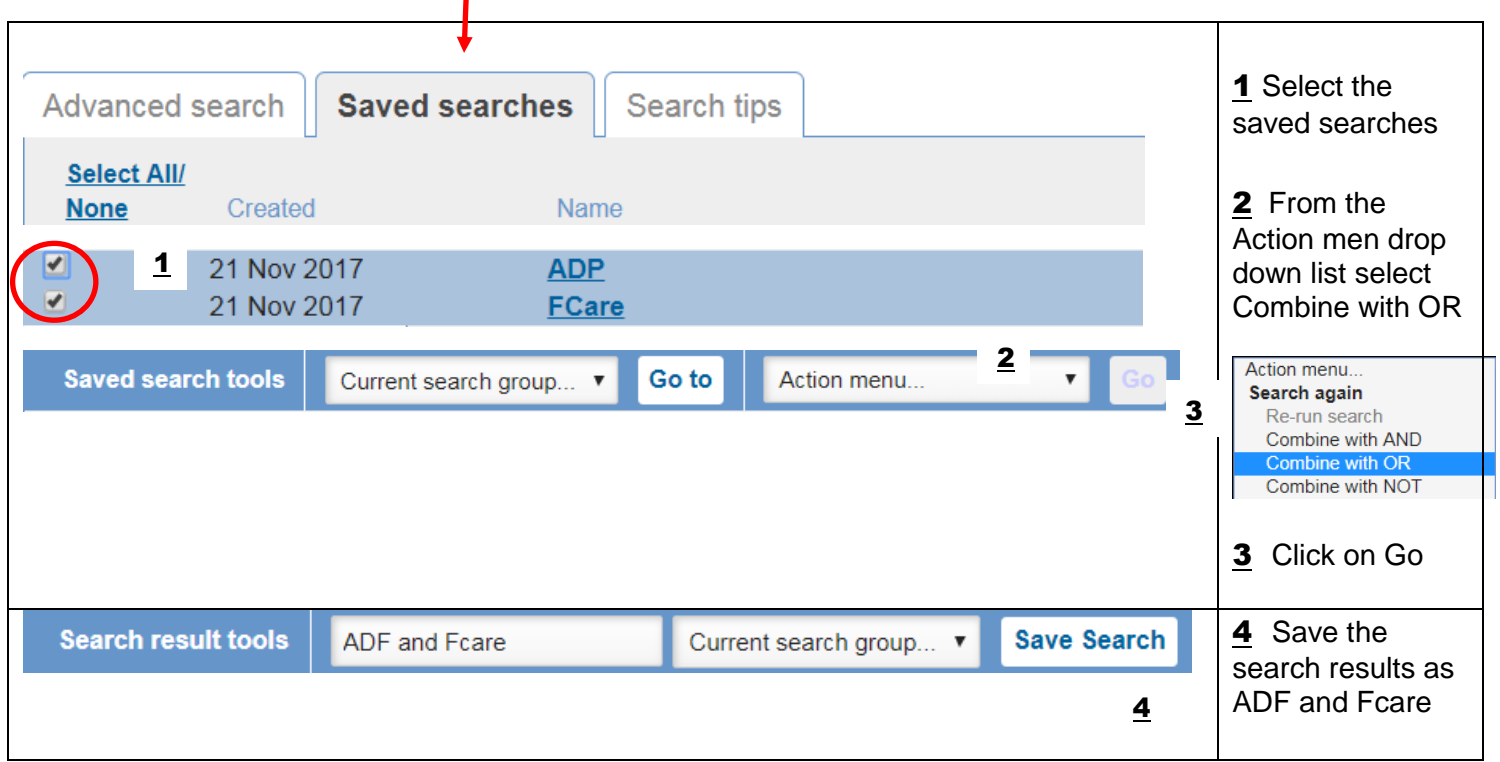

## Combine saved searches using AND

Example: Adoption and foster care resources published in 2017

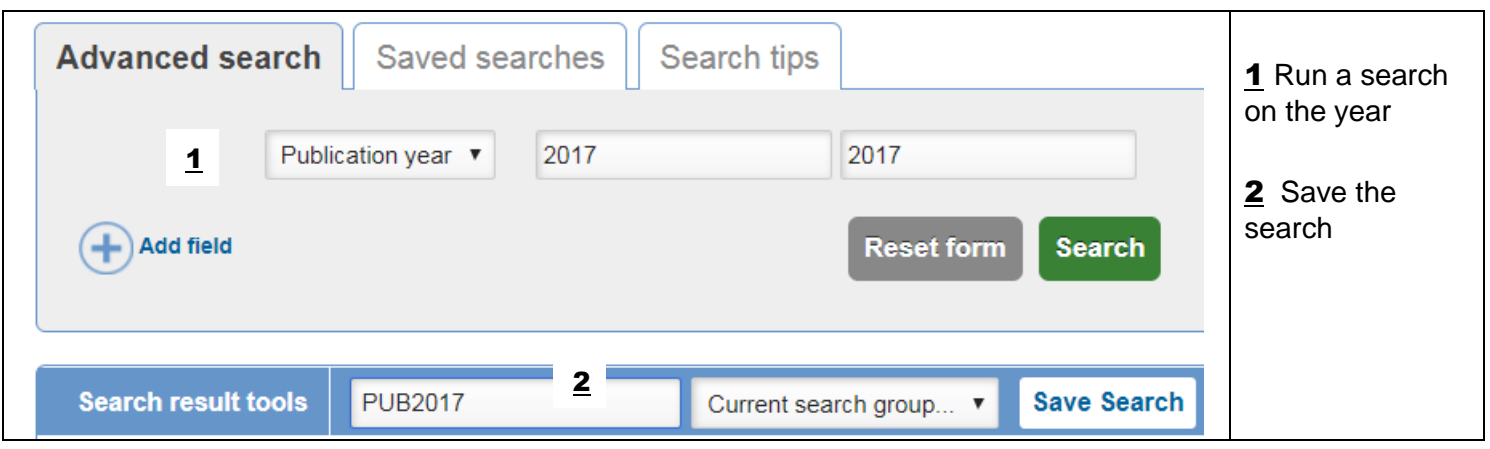

NOTE: For a single publication year it is necessary to type in the year twice

## Go to the Save searches tab

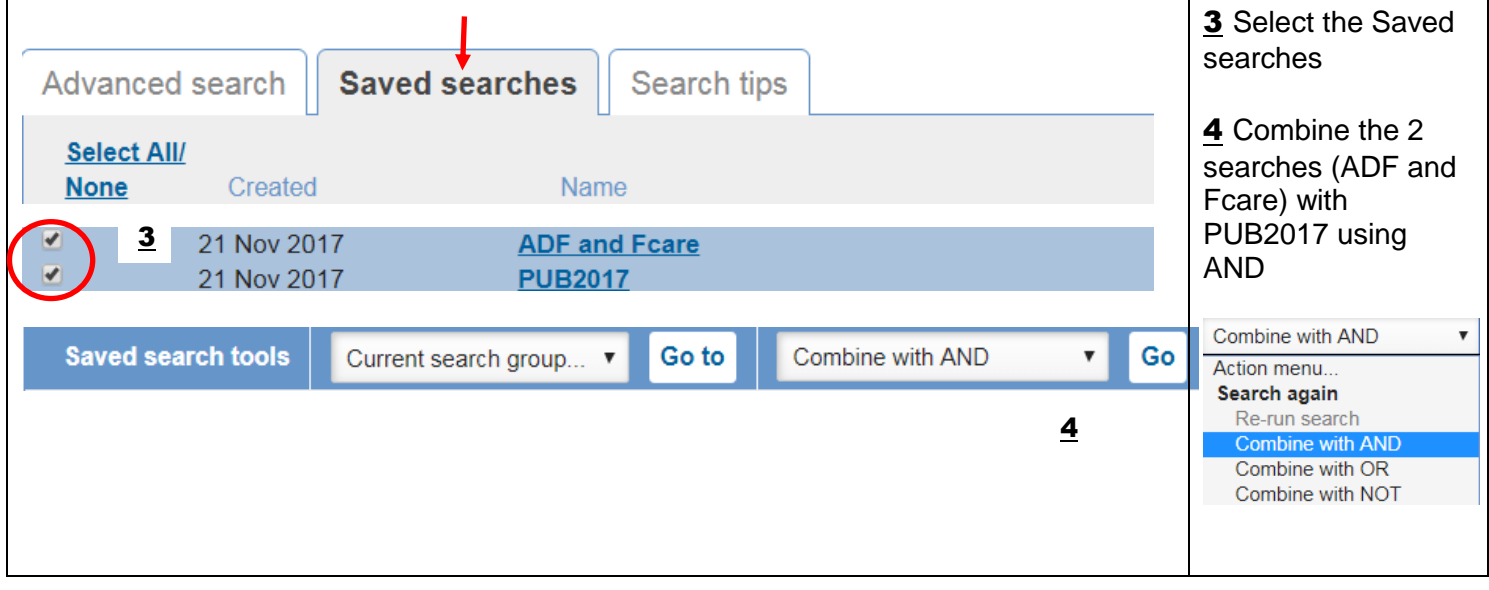

Saving individual search queries allows for more flexibility when building up complex searches

#### **Export search results**

#### Example: Search on arts and dementia

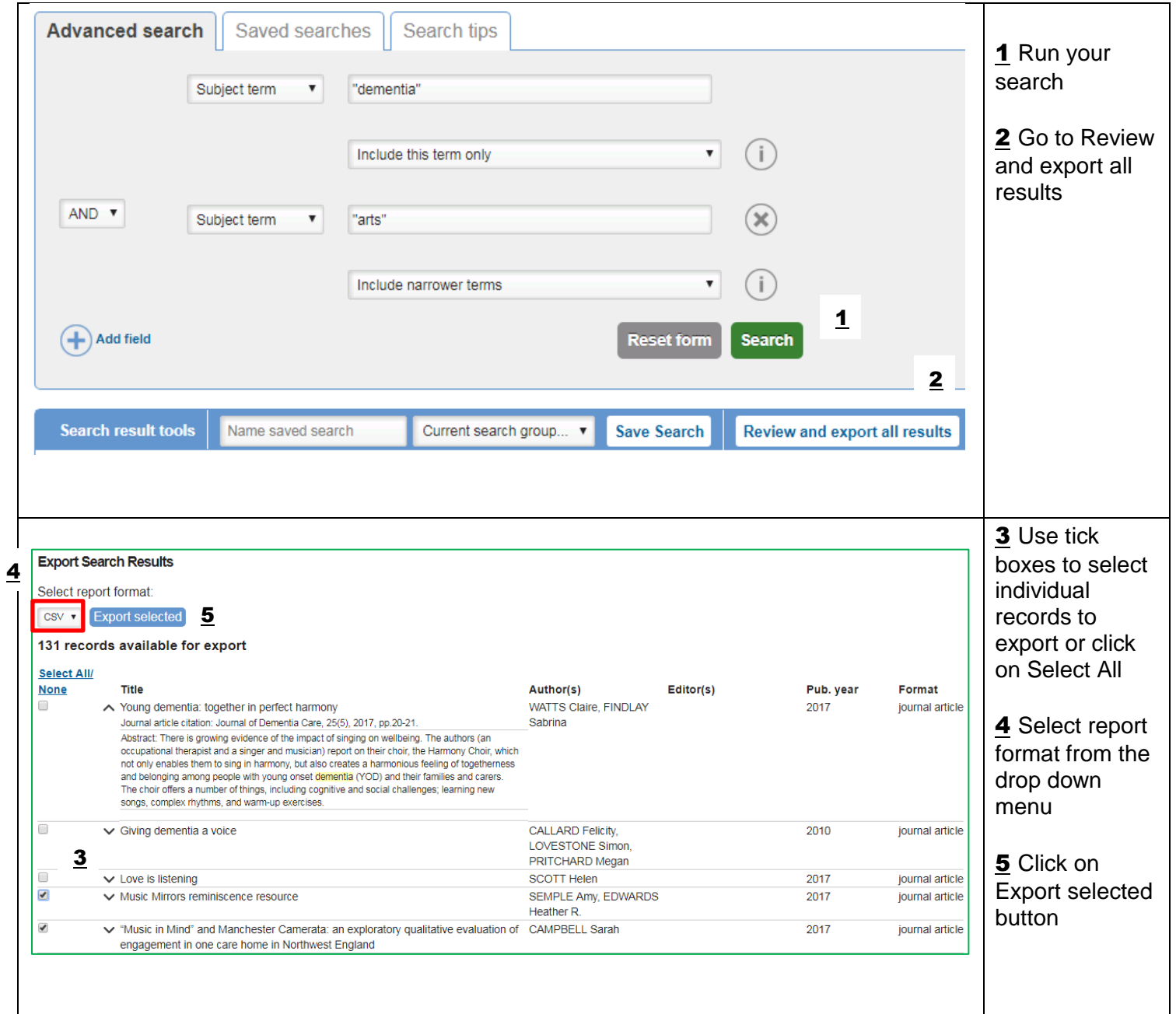

#### Records can be exported as the following files

CSV is a tabular file format, which easily allows the data to be opened with MS Excel (and other spreadsheets).

RIS is a standard format that can be used by several common brands of reference management software such as EndNote, Reference Manager or RefWorks.

TXT is purely just a text dump of the data, which can then easily be copied into an email / MS word doc, etc.

XML is a structured file format, which is best if you want to import the data into another data-based system.

#### **Subscribe/unsubscribe to email alerts**

Subscribe to an email alert to be notified when new records are added to Social Care Online that match your saved search(es).

To subscribe to an email alert you need to be registered/logged on to Social Care Online and have saved search(es).

Email alerts are published weekly.

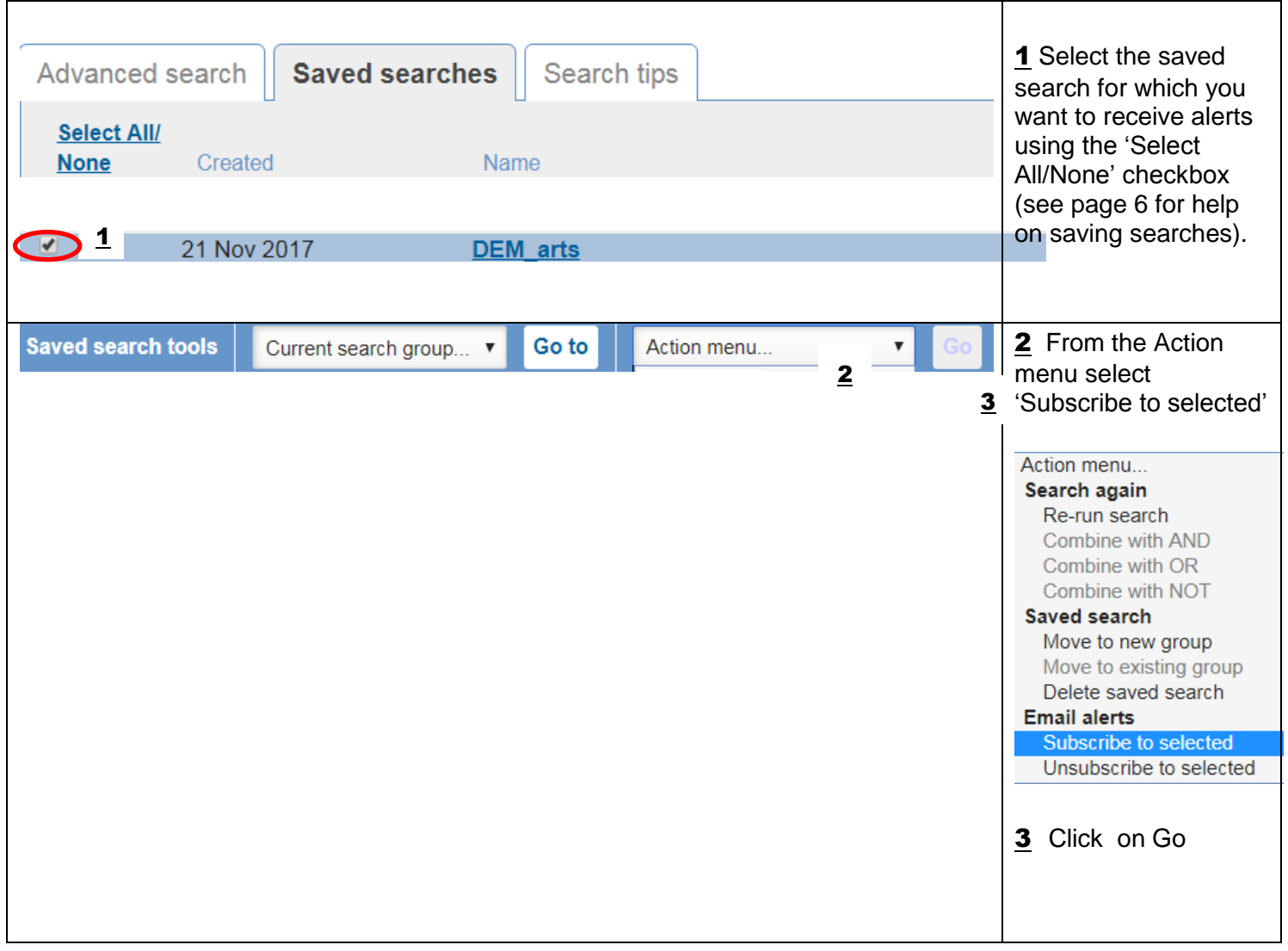

A tick in the subscribed column (far right) shows you have subscribed successfully.

Unsubscribe to an email alert using the Action menu

Note: Deleting a saved search will also automatically delete any email update alert you have subscribed to.